# **Qualtrics – Survey Protection**

## **https://siue.qualtrics.com**

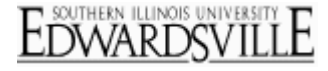

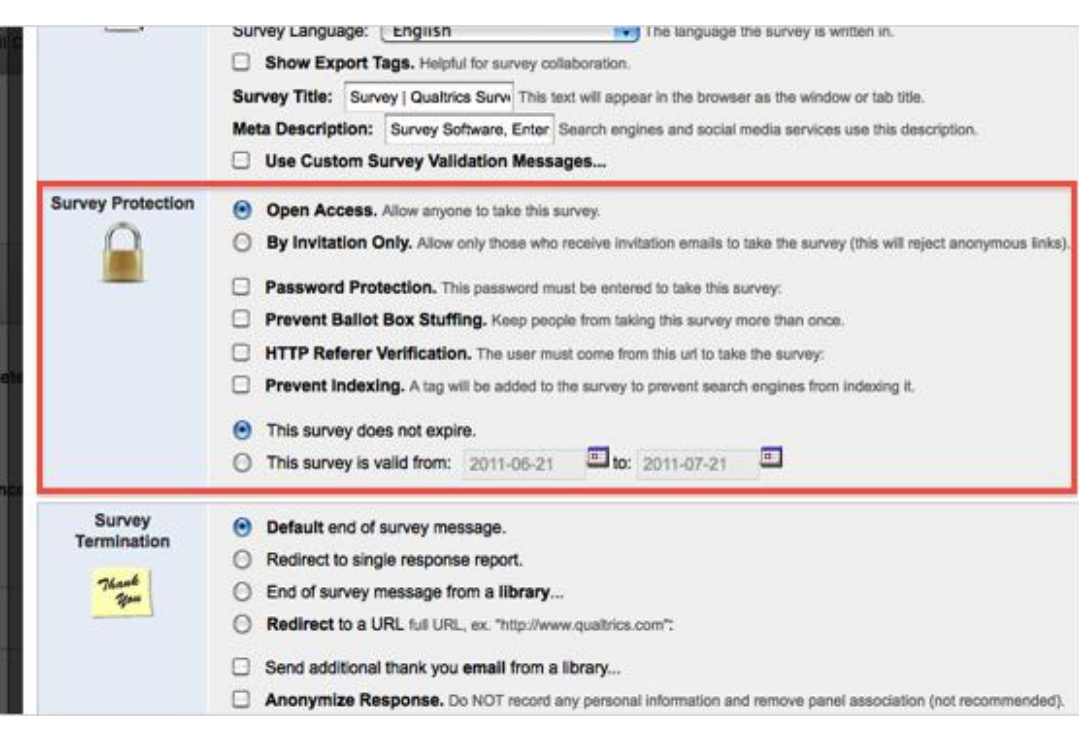

#### [Open Access](http://www.qualtrics.com/university/researchsuite/basic-building/basic-survey-options-settings/survey-protections)

For use with the Anonymous survey link. Does not limit access.

#### [By Invitation Only](http://www.qualtrics.com/university/researchsuite/basic-building/basic-survey-options-settings/survey-protections)

Limits access to only those who have received a unique link through the Survey Mailer

• If you turn on By Invitation Only when you are using the anonymous survey link it will not let the respondents take the survey!

#### [Password Protection](http://www.qualtrics.com/university/researchsuite/basic-building/basic-survey-options-settings/survey-protections)

Allows you to set a single password for your survey.

If needing a unique password for each survey taker, use the [Authenticator](http://www.qualtrics.com/university/researchsuite/building/survey-flow/authenticator-6) option in the Survey Flow.

#### [Prevent Ballot-Box Stuffing](http://www.qualtrics.com/university/researchsuite/basic-building/basic-survey-options-settings/survey-protections)

Uses a browser based cookie to mark if someone took the survey once. If they attempt to take the survey again from the same browser on the same computer, they will not be able to take the survey again.

#### **[HTTP Referer Verification](http://www.qualtrics.com/university/researchsuite/basic-building/basic-survey-options-settings/survey-protections)**

Allows you to specify a URL users must come from to access the survey. Useful if your survey link is posted on a particular website, like an internal university or company page, and you want to make sure the link does not get copied and sent to others. Only those who can access that page would be able to take the survey.

#### [Prevent Indexing](http://www.qualtrics.com/university/researchsuite/basic-building/basic-survey-options-settings/survey-protections)

Keeps search engines, such as Google, from indexing your survey and presenting it in search results. Typically, this is only needed by people with long-term studies where the survey is active for a long time.

### [This survey does not expire](http://www.qualtrics.com/university/researchsuite/basic-building/basic-survey-options-settings/survey-protections)

This option is selected by default and indicates there is no set date range for the survey to be accessible to respondents. If the survey is active, the link can be accessed.

#### [This survey is valid from](http://www.qualtrics.com/university/researchsuite/basic-building/basic-survey-options-settings/survey-protections)

Allows you to click the calendar icon or type in the date directly (YYYY-MM-DD) to specify a date range when respondents can access the survey. Those trying to access the survey before or after the specified range receive a simple message explaining it is currently unavailable.